## **802.1x Mac-OS10**

Dopo aver connesso il cavo di rete, alla richiesta inserire le credeziali di Ateneo

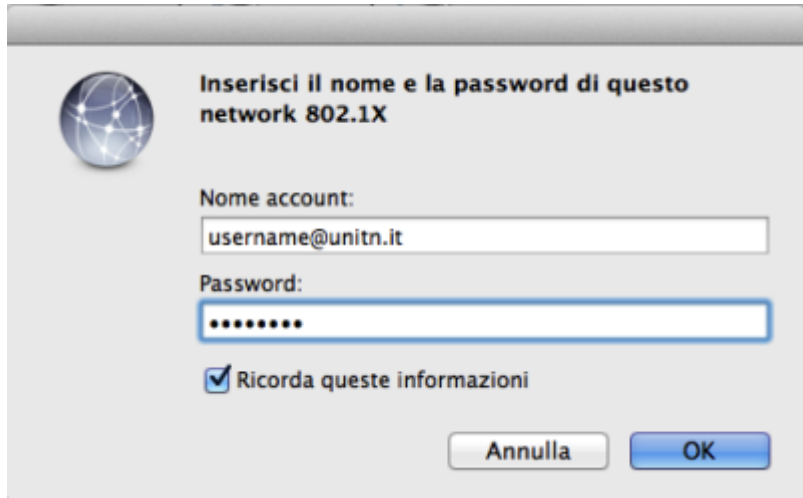

Nel caso in cui le credenziali non vengano riconosciute si verrà ridirezionati automaticamente ad una autenticazione Captive Portal

From: <https://wiki.unitn.it/>- **Wiki UniTn** Permanent link:  $\pmb{\times}$ **<https://wiki.unitn.it/pub:mac-osx?rev=1336658712>** Last update: **2012/05/10 14:05**